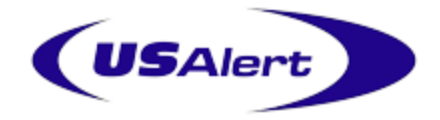

## **NP40 Numeric Pager Hand Programming Manual**

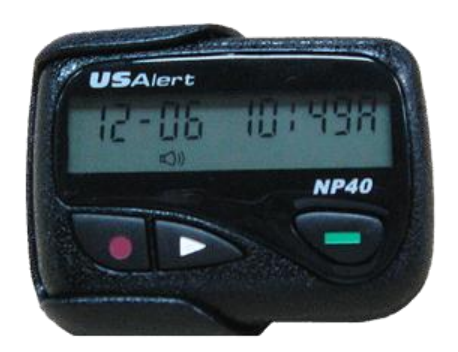

- Turn the pager off by pressing the *Menu Key*.
- Using the *Menu Key*, scroll through the various options until "Pager Off" is found.
- Press the *Read Key* to select this menu item. The pager will then turn off.
- Remove the battery from the pager.

• Now hold down both the *Menu Key* and the *Read Key* while inserting the battery into the pager.

• You may be prompted for a four digit numeric password if this feature has been enabled in the programming software.

Use the *Menu Key* to change fields and the *Read Key* to move to the next digit.

After the correct digits are entered, press the **P**Read Key to proceed to the programming menu. By default this password is "0200".

• Once you are in the programming menu, you will see the first cap code ready for viewing or editing. There are four or six cap codes available in total.

• If you do not need to edit the four cap codes, you can press the *Menu Key* while the ID number is flashing, to scroll through without changing that cap code.

• Each cap code can be enabled or disabled if required. "ON" is enabled and "--" is disabled.

• The cap code programming continues until all cap codes have been set.

• Change Frequency --The frequency must be entered in kHz. For example, if your transmitter works on 450.3375 MHz, you type in 4503375. The frequency **must** match that of your paging system.

• Press the *Read Key* until the cursor reaches the end of the line.

• The final query asks you to confirm that all entered settings are correct before writing the settings to the pager. If everything is correct, press the *Read Key*, otherwise press the *Menu Key* to go back to the cap code screen to make more changes.

• To exit the programming menu **at any time**, press the *Escape Key.*

• Once the settings are written to the pager, the pager will restart. The pager will then resume normal operation with the updated programming settings.